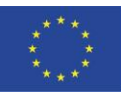

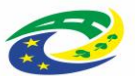

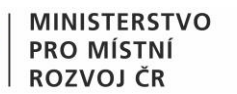

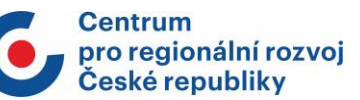

# **Návod na dokládání rozpočtů na stavební práce**

**IROP 2021–2027**

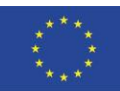

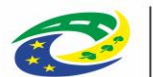

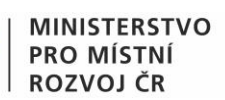

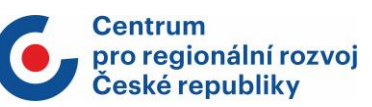

# Obsah

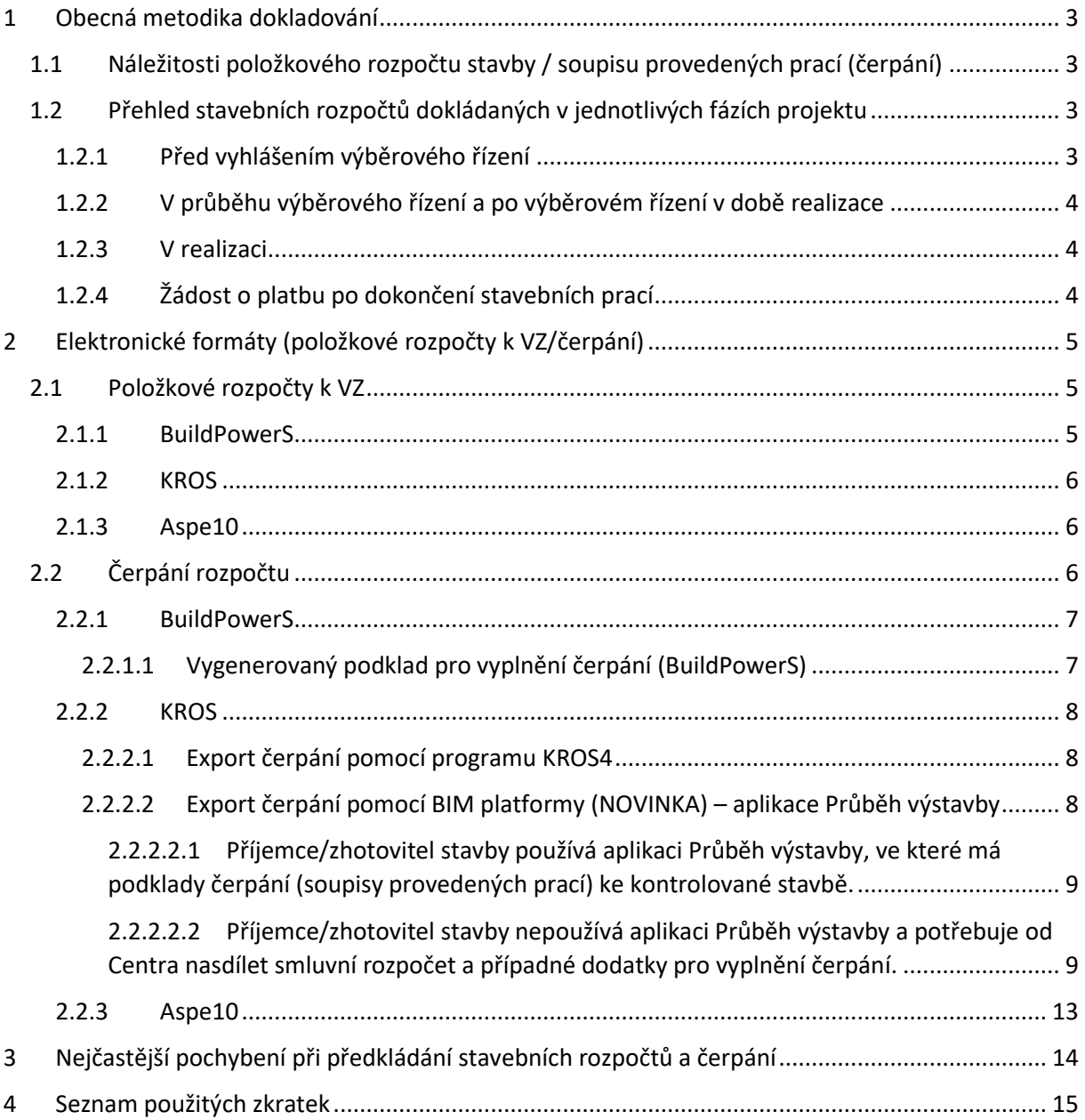

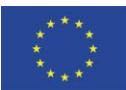

**FVROPSKÁ UNIF** Evropský fond pro regionální rozvoj Integrovaný regionální operační program

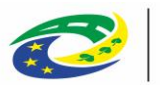

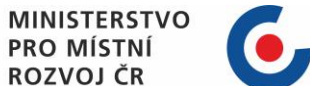

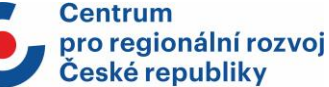

*V textu najdete nejdůležitější informace k položkovým rozpočtům staveb, realizovaných v projektech IROP 2021-2027. Vzhledem k tomu, že Centrum kontroluje v průběhu realizace projektů nejen čerpání jednotlivých položek rozpočtů, ale také jejich formát a strukturu, připravilo pro žadatele a příjemce přehledné doporučení a informace, jak zpracovat uvedené dokumenty.*

# <span id="page-2-0"></span>1 Obecná metodika dokladování

## <span id="page-2-1"></span>1.1 Náležitosti položkového rozpočtu stavby / soupisu provedených prací (čerpání)

Základní dokumenty, které specifikují požadované výstupy:

## **a) Obecná pravidla pro žadatele a příjemce**

Specifikují formát a strukturu stavebního rozpočtu ve všech fázích projektu. Podmínky pro předkládání se týkají částí kapitol:

- − 5.4 Speciální úprava předkládání dokumentace na stavební práce,
- − 5.5 Speciální úprava předkládání dokumentace u změny závazku ze smlouvy na zakázku.

## **b) Specifická pravidla pro žadatele a příjemce**

Stanovují dokladování způsobilých výdajů projektu na výstavbu a stavební úpravy.

## **c) Vyhláška č. 169/2016 Sb., o stanovení rozsahu dokumentace veřejné zakázky na stavební práce a soupisu stavebních prací, dodávek a služeb s výkazem výměr**

Stanovuje a popisuje náležitosti položkového rozpočtu stavby.

## **d) Zákon o zadávání veřejných zakázek (Zákon č. 134/2016 Sb.)**

V zákoně je uveden způsob stanovení předpokládané hodnoty stavebních prací.

## *Náležitosti položkového rozpočtu stavby neplatí pro stavební práce, které spadají do zakázek malého rozsahu. Pro ně jsou tyto postupy doporučené.*

## <span id="page-2-2"></span>1.2 Přehled stavebních rozpočtů dokládaných v jednotlivých fázích projektu

Dále jsou uvedené podklady (stavební rozpočty) dokladované do modulu VZ/příloh k žádosti o platbu v ISKP21+ v jednotlivých fázích projektu.

## <span id="page-2-3"></span>1.2.1 Před vyhlášením výběrového řízení

**a) Položkový rozpočet stanovující předpokládanou hodnotu stavebních nákladů projektu (rozpočet projektanta)**

Rozpočet je zpracovaný před vypsáním VZ a za pomoci běžně dostupných cenových soustav (např. URS, RTS) je stanovena předpokládaná hodnota stavebních prací.

**b) Soupis stavebních prací, dodávek a služeb s výkazem výměrzadávací dokumentace VZ (slepý rozpočet)**

Rozpočet je totožný s rozpočtem uvedeným v bodě a), ale má vymazané jednotkové ceny položek a slouží pro VZ jako podklad, do kterého uchazeči vyplňují své nabídky.

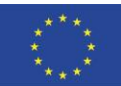

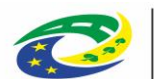

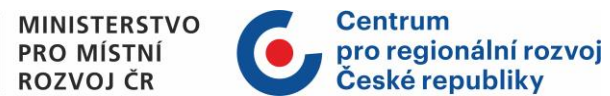

## <span id="page-3-0"></span>1.2.2 V průběhu výběrového řízení a po výběrovém řízení v době realizace

## **a) Aktualizovaný soupis stavebních prací, dodávek a služeb s výkazem výměr zadávací dokumentace VZ (slepý rozpočet)**

Aktualizovaný slepý rozpočet, upravený na základě dodatečných informací v průběhu výběrového řízení. Tento rozpočet může být shodný s rozpočtem uvedeným v bodě 1.2.1 b), pokud nedošlo v průběhu VZ k jeho aktualizaci.

## **b) Položkový rozpočet stavby vítězného zhotovitele (smluvní rozpočet)**

Slepý rozpočet, vyplněný vítězem VZ, tzv. vítězná nabídka, která je stvrzena podepsáním smlouvy o dílo.

## <span id="page-3-1"></span>1.2.3 V realizaci

## **Položkový rozpočet stavby – dodatek (změnový rozpočet)**

V případě změn v průběhu realizace stavby není možné zasahovat do smluvního rozpočtu, proto je potřeba tyto změny pečlivě evidovat (změnové listy, dodatek ke smlouvě atd.) a zpracovat pro ně podrobný položkový rozpočet změny. Tento rozpočet obsahuje pouze položky, kterých se daná změna týká (vícepráce, méněpráce, záměny).

## <span id="page-3-2"></span>1.2.4 Žádost o platbu po dokončení stavebních prací

## **Soupis skutečně provedených prací (tzv. čerpání)**

Aby bylo možné zkontrolovat, že jsou stavební práce provedené podle uzavřené smlouvy o dílo a případných dodatků ke smlouvě, je třeba dokládat ke každé vystavené faktuře soupis skutečně provedených prací, tzv. čerpání. Tento výkaz se porovnává s položkovým rozpočtem stavby vítězného zhotovitele a kontroluje se, zda při fakturaci nedošlo k nedočerpání, přečerpání nebo ke změně položek.

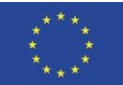

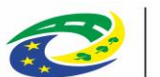

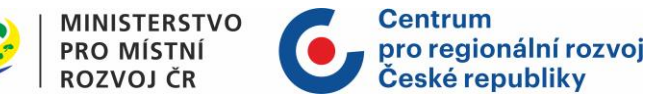

# <span id="page-4-0"></span>2 Elektronické formáty (položkové rozpočty k VZ/čerpání)

## <span id="page-4-1"></span>2.1 Položkové rozpočty k VZ

Jednotlivé položkové rozpočty stavby (dle podmínek v bodu 1) musí být předloženy ve formátu pdf a **elektronickém výstupu ze softwaru pro rozpočtování.** Elektronický formát zajistí zpětný import do softwaru pro rozpočtování a kontrolu rozpočtu ze strany Centra.

Níže jsou uvedené tři nejpoužívanější rozpočtové SW (BuildPowerS, KROS4 a Aspe10) a ukázky položkových rozpočtů jako jejich elektronických výstupů. U každé možnosti jsou uvedené doporučené elektronické formáty pro snadný přenos a jednodušší komunikaci mezi příjemcem a Centrem.

Centrum nezakazuje použití jiných rozpočtových SW, které umožňují elektronický výstup položkového rozpočtu.

Nejpoužívanějším elektronickým formátem je excel, umožňující snadné čtení rozpočtu a jednoduché vyplňování jednotkových cen do slepého rozpočtu.

**Centrum doporučuje použití excelového formátu položkového rozpočtu stavby za předpokladu, že je vytvořený/vyexportovaný z rozpočtového SW (ukázky viz níže)**. Dalším doporučením je uzamknout excelový slepý rozpočet, aby nemohlo dojít k úpravě jiných dat než jednotkových cen u položek.

## <span id="page-4-2"></span>2.1.1 BuildPowerS

V rozpočtovém SW BuildPowerS jsou akceptovatelné elektronické formáty:

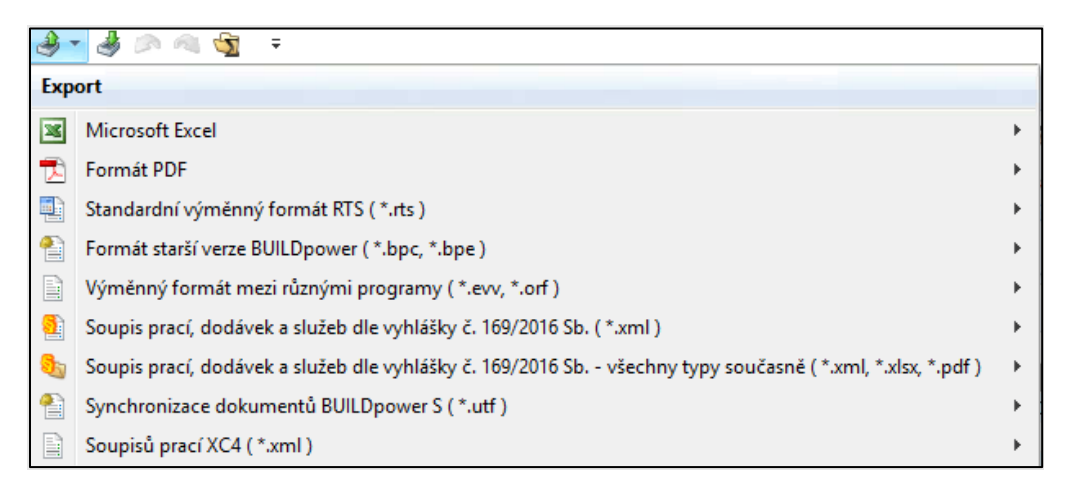

**Doporučenými elektronickými formáty pro přenos a export položkových rozpočtů jsou Microsoft Excel (.xls), Standardní výměnný formát RTS (\*.rts) nebo Soupis prací XC4.**

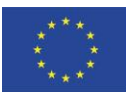

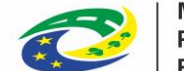

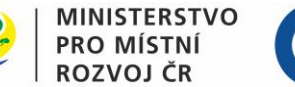

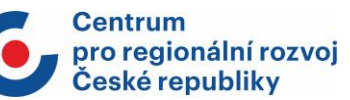

## <span id="page-5-0"></span>2.1.2 KROS

V rozpočtovém SW KROS4 jsou akceptovatelné elektronické formáty:

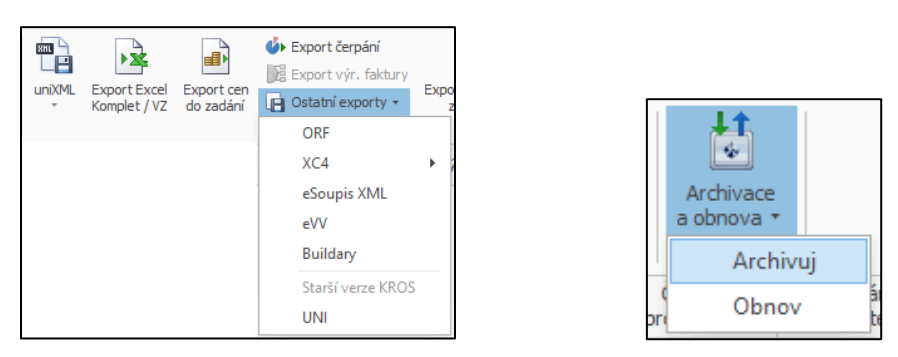

**Doporučenými elektronickými formáty pro přenos a export položkových rozpočtů jsou Export Excel Komplet/VZ (.xls), uniXML (Soupis prací) nebo XC4 (Soupis prací), případně archivační soubor stavby (\*.kza).**

## <span id="page-5-1"></span>2.1.3 Aspe10

V rozpočtovém SW Aspe10 jsou akceptovatelné elektronické formáty:

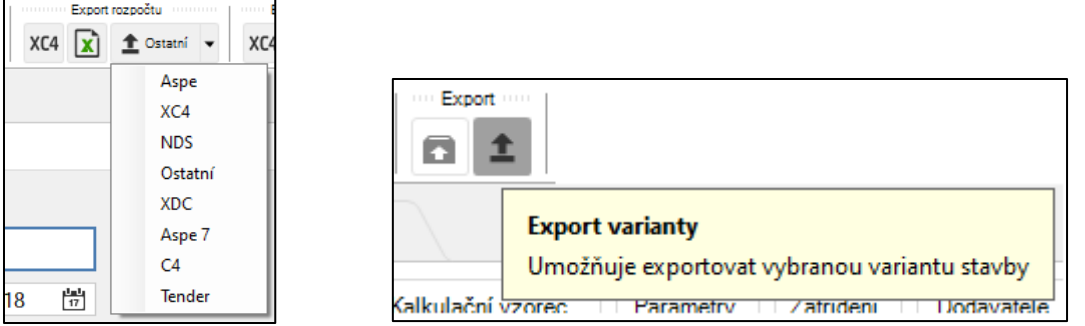

**Doporučeným elektronickým formátem pro čtení a vyplnění jednotkových cen je excelový výstup rozpočtu. Společně s ním doložit další elektronický formát umožňující přenos a export položkového rozpočtu, doporučujeme formát XC4.** Další možností je zaslání celé stavby prostřednictvím exportu varianty v záložce ASPE (tento výstup obsahuje veškerá data ke stavbě.

## <span id="page-5-2"></span>2.2 Čerpání rozpočtu

**Soupisy skutečně provedených prací (tzv. čerpání) musí být doloženy jako příloha fakturace (pdf), umožňující snadné čtení dokumentu. Dále je nutné doložit elektronický formát čerpání umožňující zpětný import do softwaru pro rozpočtování a kontrolu ze strany Centra.**

Níže jsou uvedené tři nejpoužívanější rozpočtové SW (BuildPowerS, KROS4 a Aspe10), ukázky jejich elektronických výstupů čerpání a doporučené elektronické formáty pro snadný přenos a jednodušší komunikaci mezi příjemcem a Centrem.

Centrum nezakazuje použití jiných rozpočtových SW, které umožňují elektronický výstup čerpání.

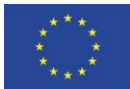

**FVROPSKÁ UNIF** Evropský fond pro regionální rozvoj Integrovaný regionální operační program

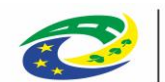

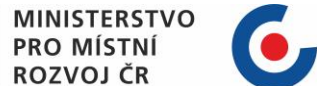

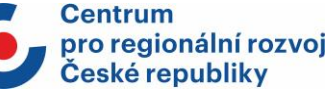

## **Upozornění**

Po doložení smluvní dokumentace do modulu VZ v ISKP21+, zasílá Centrum příjemci depeši s dotazem, jakým způsobem plánuje dokládat přehled čerpání (tj. zda rozpočtářským softwarem disponuje příjemce; rozpočtářským softwarem disponuje zhotovitel; plánuje využít sdílení čerpání pomocí BIM platformy, nebo je nutné ze strany Centra vygenerovat příjemci podklad pro vyplnění čerpání).

Pokud příjemce/zhotovitel nemá k dispozici rozpočtový SW, pomocí kterého může exportovat elektronický formát čerpání, Centrum příjemci vygeneruje excelový podklad pro vyplnění čerpání nebo nasdílí smluvní rozpočet pro vyplnění čerpání prostřednictvím BIM platformy v Průběhu výstavby.

Rozpočtář Centra rozhodne, jakým způsobem příjemci poskytne podklad pro vyplnění čerpání (excelový podklad/Průběh výstavby) v závislosti na předloženém formátu smluvního rozpočtu a efektivnosti kontroly.

## <span id="page-6-0"></span>2.2.1 BuildPowerS

V rozpočtovém SW BuildPowerS jsou akceptovatelné elektronické formáty:

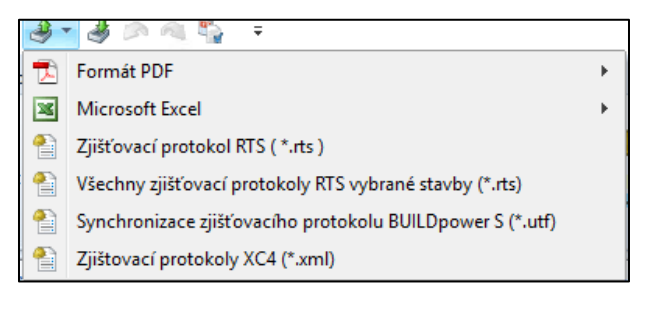

**Doporučeným elektronickým formátem pro přenos a export soupisů provedených prací (čerpání) jsou Všechny zjišťovací protokoly RTS vybrané stavby (\*.rts).**

## <span id="page-6-1"></span>*2.2.1.1 Vygenerovaný podklad pro vyplnění čerpání (BuildPowerS)*

V případě že příjemce/zhotovitel stavby nepoužívá rozpočtový SW BuildPowerS, Centrum příjemci vygeneruje excelový podklad pro vyplnění čerpání. Tento podklad je vytvořen ze smluvního rozpočtu, a případných dodatků.

Do tohoto excelového souboru příjemce vyplní číslo (pořadí) zjišťovacího protokolu, sledované období a jednotlivé výkony (množství) k položkám za dané období. Ke každé faktuře doloží odpovídající vyplněný podklad čerpání.

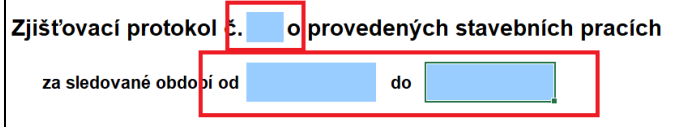

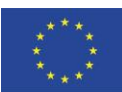

EVROPSKÁ UNIE Evropský fond pro regionální rozvoj Integrovaný regionální operační program

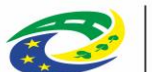

#### **MINISTERSTVO PRO MÍSTNÍ ROZVOJ ČR**

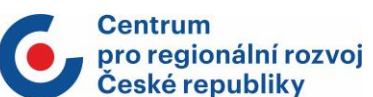

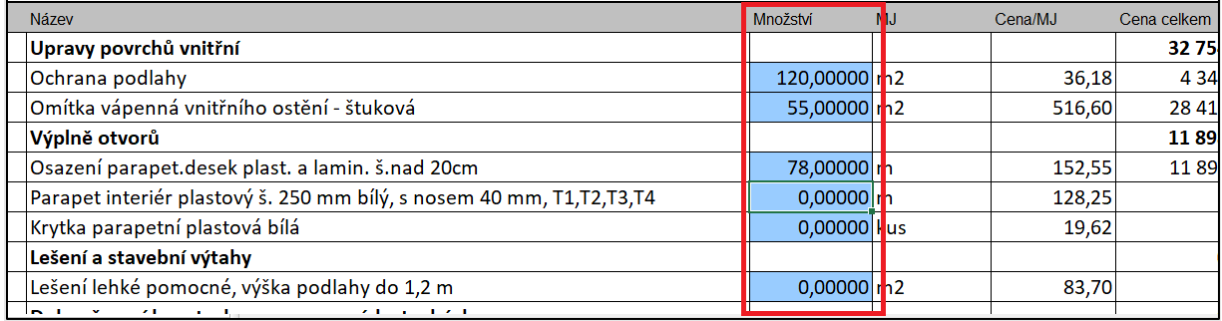

## <span id="page-7-0"></span>2.2.2 KROS

## <span id="page-7-1"></span>*2.2.2.1 Export čerpání pomocí programu KROS4*

V rozpočtovém SW KROS4 jsou akceptovatelné elektronické formáty:

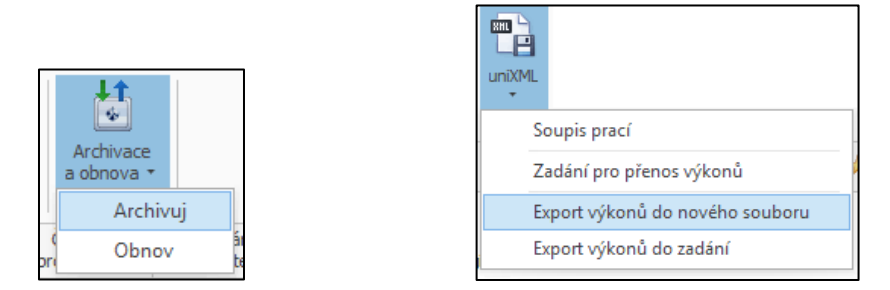

**Doporučenými elektronickými formáty pro přenos a export soupisů provedených prací (čerpání) jsou archivační soubor stavby (\*.kza) nebo uniXML (Export výkonů do nového souboru).**

## <span id="page-7-2"></span>*2.2.2.2 Export čerpání pomocí BIM platformy (NOVINKA) – aplikace Průběh výstavby*

Z důvodu ukončení podpory modulu "čerpání" v programu KROS4 nebude možné používat pro dokládání čerpání k rozpočtům přenos přes elektronický formát, viz kap. 2.2.2.1 (.kza, .uniXML apod.), ale bude nezbytné provést přenos čerpání pomocí webové aplikace Průběh výstavby.

Průběh výstavby je online aplikace v **BIM platformě**, která zároveň nahrazuje modul "čerpání" v programu KROS4. Slouží k evidenci a schvalování provedených prací přes webový prohlížeč na počítači nebo mobilu.

V případě, že zpracovatel rozpočtu/dodavatel stavby/příjemce nebude moci exportovat podklady čerpání pomocí dříve užívaných elektronických formátů (.kza, .kz, .unixml apod.), bude nově probíhat kontrola a zasílání podkladů čerpání prostřednictvím aplikace Průběh výstavby. Zde si každý zájemce může zaregistrovat účet (lze zdarma) a na BIM platformu se přihlásit.

Centrum jako vlastník licence může příjemci umožnit přístup ke konkrétnímu rozpočtu vítězného dodavatele stavby pro vyplnění čerpání. Pro účely programu IROP nahrazuje BIM platforma Modul čerpání v rozpočtovém SW KROS4.

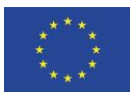

**EVROPSKÁ UNIE** Evropský fond pro regionální rozvoj Integrovaný regionální operační program

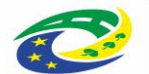

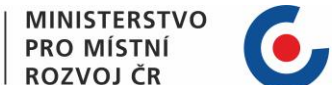

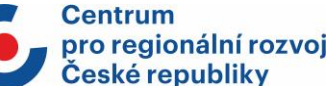

## **Možnosti zasílání podkladů čerpání prostřednictvím aplikace Průběh výstavby v BIM platformě:**

<span id="page-8-0"></span>2.2.2.2.1 Příjemce/zhotovitel stavby používá aplikaci Průběh výstavby, ve které má podklady čerpání (soupisy provedených prací) ke kontrolované stavbě.

Centrum bude příjemce kontaktovat depeší v ISKP21+, kde uvede mailovou adresu pracovníka Centra, kterému mají být podklady čerpání nasdíleny. Podklady čerpání je třeba nasdílet v úrovni role **Objednatel/investor**:

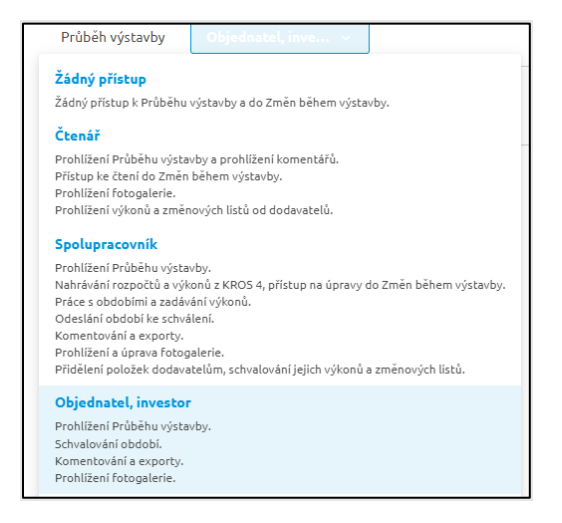

**Pokud má příjemce/zhotovitel stavby v Průběhu výstavby schválená období (např. v rámci komunikace/schvalování zhotovitel – investor), vyplněné čerpání se pracovníkovi Centra zobrazí automaticky po nasdílení.**

**Pokud období nejsou schválená, je potřeba pracovníkovi Centra prostřednictvím BIM platformy odeslat žádost o schválení jednotlivých období.**

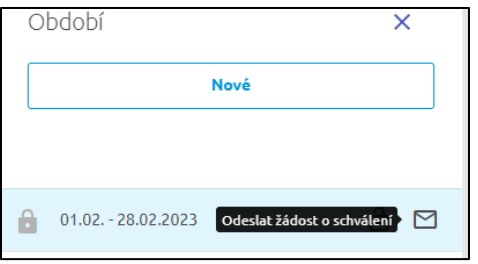

## <span id="page-8-1"></span>2.2.2.2.2 Příjemce/zhotovitel stavby nepoužívá aplikaci Průběh výstavby a potřebuje od Centra nasdílet smluvní rozpočet a případné dodatky pro vyplnění čerpání.

V případě že příjemce/zhotovitel stavby nepoužívá rozpočtový SW KROS4, včetně aplikace Průběh výstavby, může být příjemci nasdílen podklad pro vyplnění čerpání přes BIM platformu. Tento podklad je vytvořen ze smluvního rozpočtu a případných dodatků.

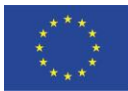

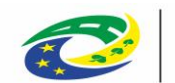

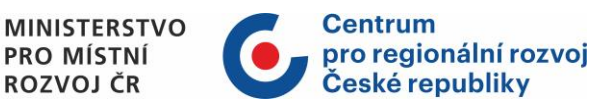

## **Registrace a přihlášení**

Příjemce si zaregistruje účet (lze zdarma) v BIM platformě na [www.bimplatforma.cz](https://crrcz.sharepoint.com/sites/Pipomnkovn-M365/Shared%20Documents/General/IROP1/04_Různé/Návod_dokládání%20rozpočtů/www.bimplatforma.cz) a kontaktuje depeší v ISKP21+ manažera projektu s požadavkem na nasdílení rozpočtu do Průběhu výstavby pro vyplnění čerpání. Součástí požadavku bude mailová adresa příjemce (příp. více mailových adres) pod zaregistrovaným účtem v BIM platformě, na kterou požaduje rozpočet nasdílet.

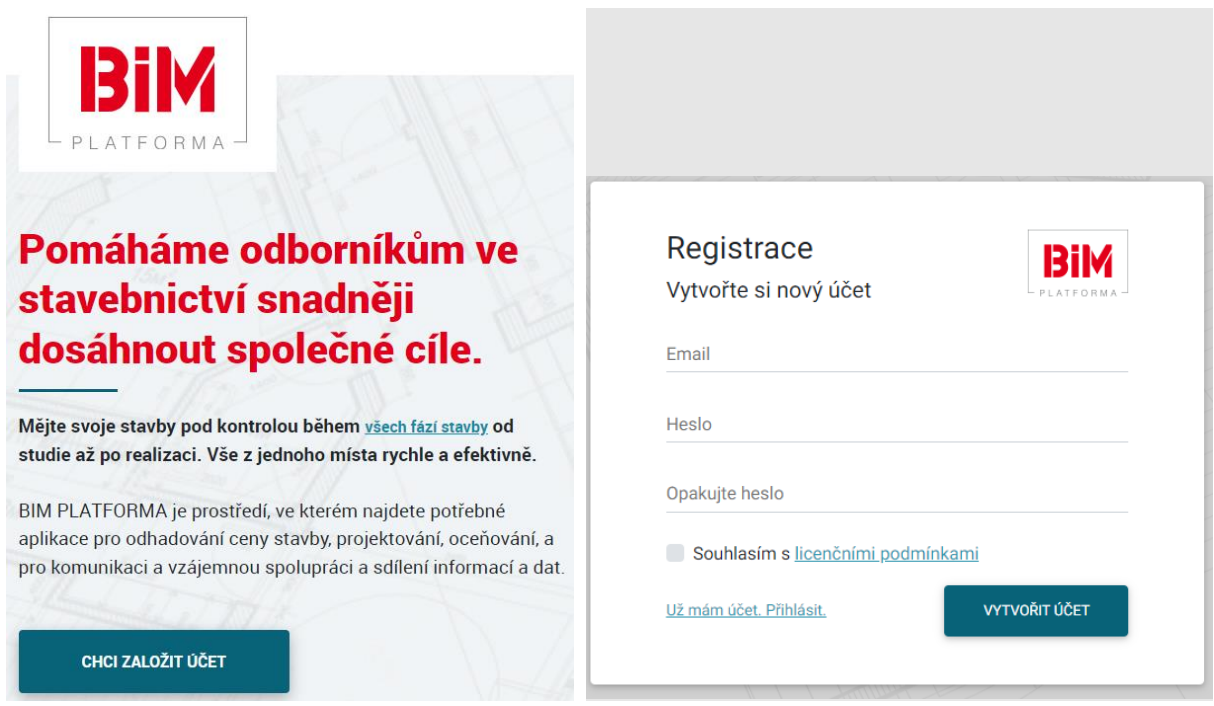

Rozpočtář Centra nasdílí příjemci projekt obsahující smluvní rozpočet a případné dodatky pro vyplnění výkonů čerpání. Příjemci přijde mailová notifikace, že mu byl nasdílen nový projekt v aplikaci Průběh výstavby. Klepnutím na PŘEJÍT NA PROJEKT bude přesměrován na přihlašovací stránku BIM platformy.

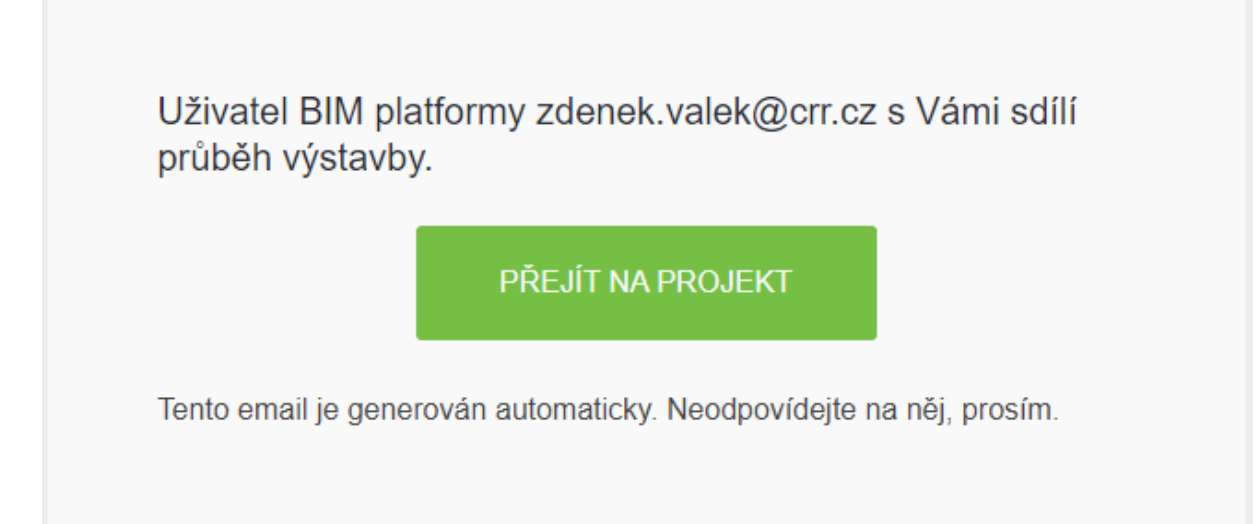

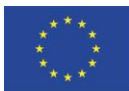

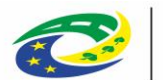

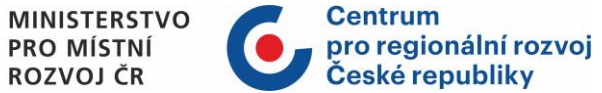

### **Seznam projektů a otevření průběhu výstavby**

Po přihlášení do BIM platformy se zobrazí seznam projektů. Po otevření projektu se zobrazí nejdříve dokumenty k danému projektu, pro otevření nasdíleného rozpočtu v aplikaci klikněte na ikonu Průběh výstavby.

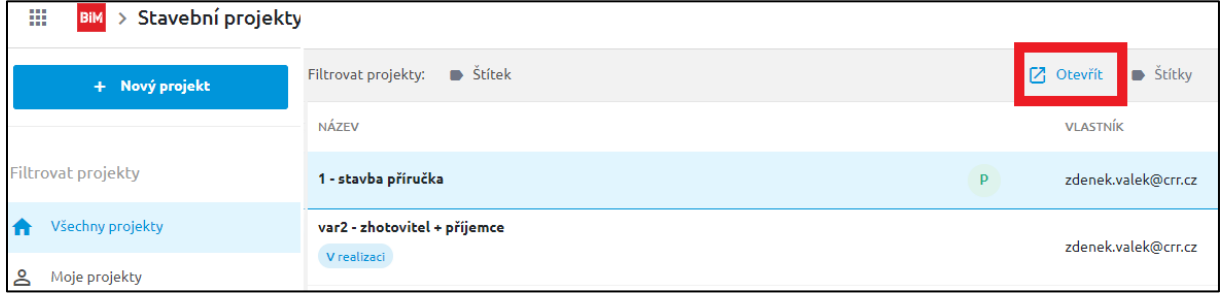

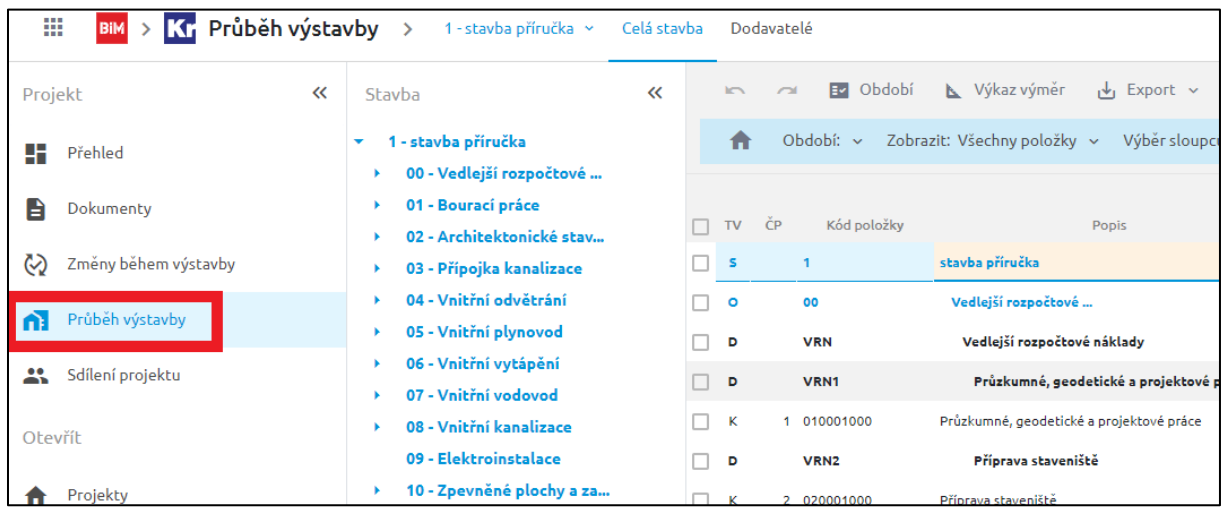

#### **Zakládání období**

Aby bylo možné zadávat výkony k položkám prací, je nutné nejdříve založit jednotlivé splátky pomocí tlačítka Období. Následně vytvořit období tlačítkem Nové.

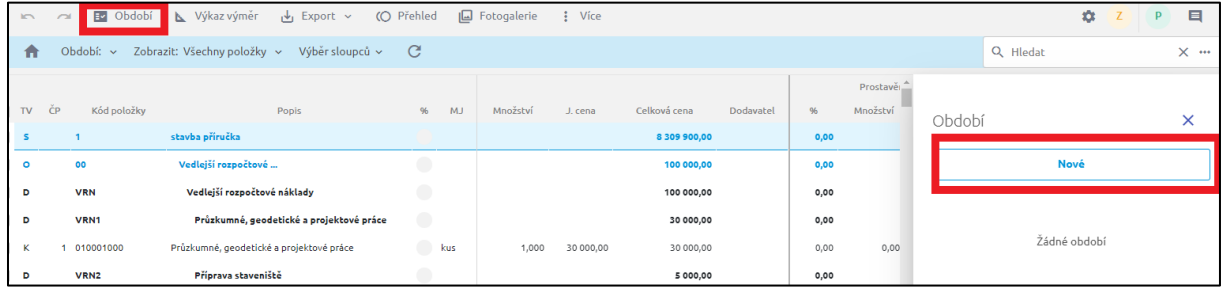

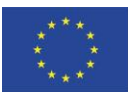

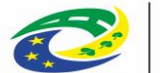

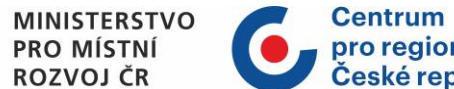

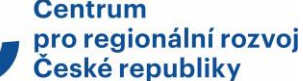

V případě, že období není totožné s kalendářním měsícem, použijte Rozšířené nastavení. Pomocí tří teček můžete období upravit/vymazat. Období vytvoříte tlačítkem Vložit.

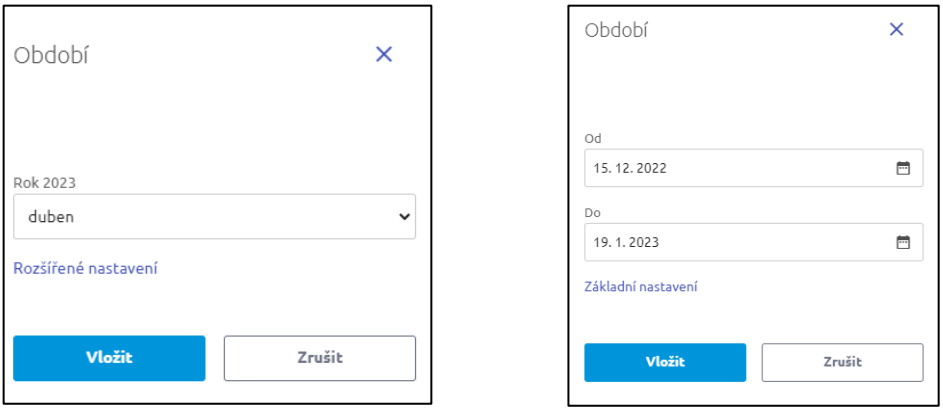

#### **Zadávání výkonů do období**

Následně budete zadávat výkony k jednotlivým položkám rozpočtu. Zadávání a editace jsou možné přímým zadáním výkonů, procentuálním zadáním, zadáním přes výkaz výměr nebo cenou. Buňky, do kterých můžete zadat výkony, jsou zvýrazněné rámečkem.

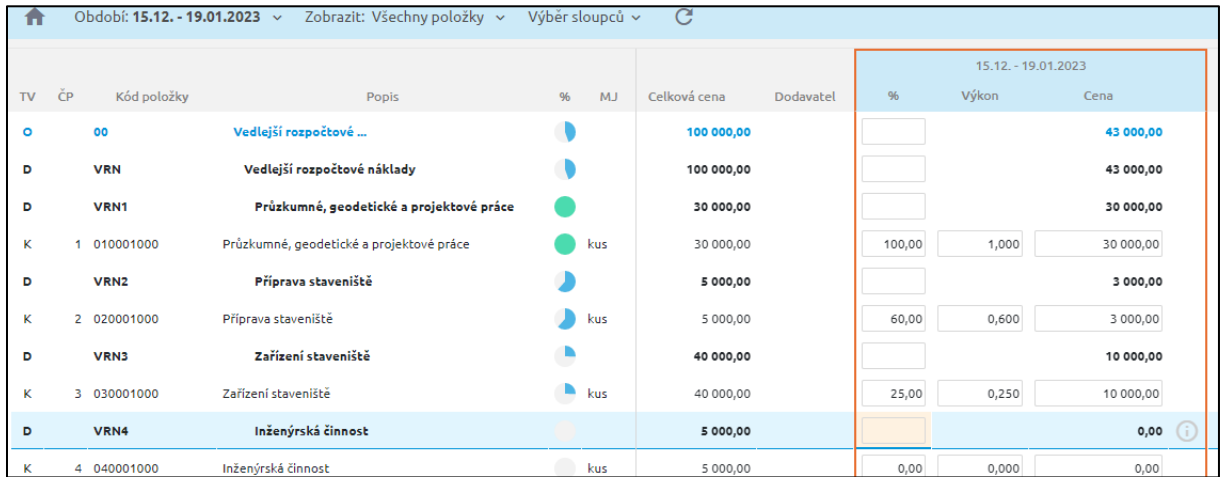

Po editaci buňky je v průběhu výstavby zapracován automatický přepočet. Díky němu se po ukončení zadávání nebo editace automaticky dopočítá dosavadní a aktuální prostavěnost, zůstatek a rekapitulace objektů a dílů.

#### **Filtrování období**

V aplikaci jsou zapracovány nástroje pro snadnou a přehlednou práci s tabulkou. Pokud máte v Průběhu výstavby mnoho období, použijte modrou lištu. Kliknutím na Období se rozbalí možnost zaškrtnout, která období se mají zobrazovat.

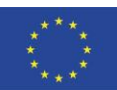

EVROPSKÁ UNIE Evropský fond pro regionální rozvoj Integrovaný regionální operační program

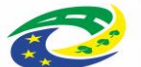

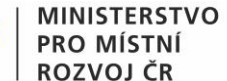

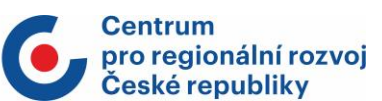

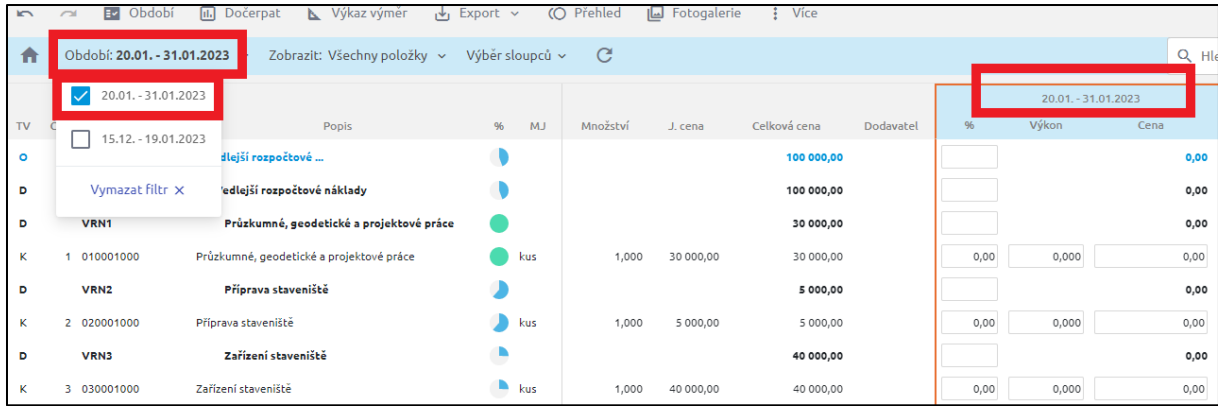

## **Odeslání čerpání**

Po vyplnění všech výkonů do jednotlivých období odešle příjemce prostřednictvím ISKP21+ depeši, že čerpání bylo v Průběhu výstavby vyplněno. Tím je nasdíleno čerpání rozpočtu ke kontrole.

## <span id="page-12-0"></span>2.2.3 Aspe10

V rozpočtovém SW Aspe10 jsou akceptovatelné zobrazené elektronické formáty:

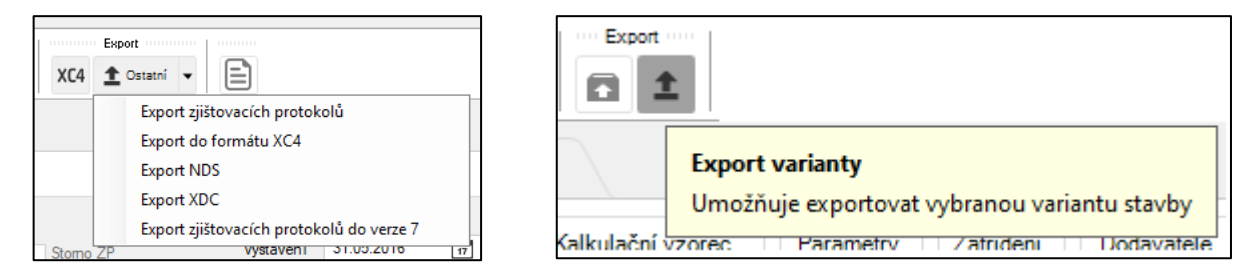

**Doporučeným elektronickým formátem pro přenos a export soupisů provedených prací (čerpání) je XC4.** Další možností je zaslání celé stavby prostřednictvím exportu varianty v záložce ASPE. Tento výstup obsahuje veškerá data ke stavbě.

**FVROPSKÁ UNIF** Evropský fond pro regionální rozvoj Integrovaný regionální operační program

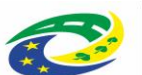

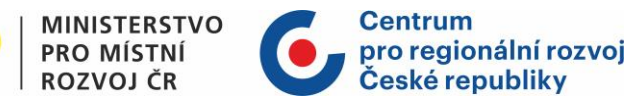

# <span id="page-13-0"></span>3 Nejčastější pochybení při předkládání stavebních rozpočtů a čerpání

- Předložený rozpočet nesplňuje požadovaný elektronický formát podle Obecných pravidel pro žadatele a příjemce. Rozpočet není výstupem ze softwaru pro rozpočtování, proto není možné jej řádně zpracovat. To platí nejen pro rozpočty předpokládané hodnoty, ale často i pro rozpočty dodatků ke smlouvě o dílo.
- Předložený rozpočet obsahuje tzv. "komplet položky", které odkazují na dílčí položkové rozpočty (nejčastěji se jedná o dílčí rozpočty profesí – elektro, vzduchotechnika, zdravotechnika…), které jsou ve většině případů zpracované jako náhodné excelové soubory a nesplňují požadavky na formát a strukturu. Takto rozdělený rozpočet je velice náročné zpracovat a zkontrolovat ve všech fázích projektu.
- Rozpočty nejsou zpracovány v souladu s vyhláškou č. 169/2016 Sb. a chybí jim základní náležitosti, například výkazy výměr, rekapitulace, dostatečné popisy položek.
- Ocenění rozpočtu jednotlivých dodatků je v rozporu s uzavřenou smlouvou o dílo nebo s Obecnými pravidly pro žadatele a příjemce. Položky jsou oceněny jiným způsobem, než bylo upraveno ve smlouvě o dílo nebo nařízeno podle Obecných pravidel pro žadatele a příjemce, a dochází ke zbytečným průtahům kontrol rozpočtů, které končí ve většině případů krácením dotčených položek. Informace o předkládání dodatečných stavebních prací uvádí kapitola 5.5 Obecných pravidel pro žadatele a příjemce.
- U změnového rozpočtu není doloženo vysvětlení ke stanovení výše jednotkových cen víceprací, jež nevychází z uzavřené smlouvy o dílo ani cenové soustavy (položky vlastní) podle Obecných pravidel pro žadatele a příjemce.
- Předkládané čerpání ke kontrole nemá podklady kompletní nebo jsou ve špatném formátu. Ke kontrole čerpání je vždy potřeba předložit vystavené faktury, odsouhlasené zjišťovací protokoly (.pdf) a k nim soupisy skutečně provedených prací (tzv. čerpání) v požadovaném elektronickém formátu (výstup z programu pro rozpočtování nebo vyplněný podklad Centra). Tyto nedostatky opět zbytečně protahují celou kontrolu.

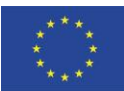

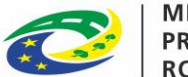

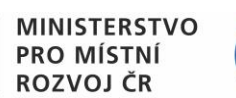

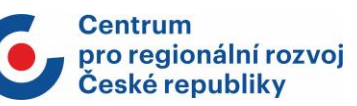

# <span id="page-14-0"></span>4 Seznam použitých zkratek

- IROP Integrovaný regionální operační program
- SW Software
- VZ Veřejná zakázka